Администрирование в информационных системах

Группы безопасности Управление пользователями

### Учетная запись

- Для управления пользователями в MS Windows используется понятие **учетной записи**.
- Учетная запись в Active Directory объект, содержащий все сведения, позволяющие определить пользователя домена.
- К таким сведениям относятся:
	- ИМЯ ПОЛЬЗОВАТЕЛЯ,
	- пароль
	- группы, членом которых является его учетная запись.
- Учетные записи пользователей хранятся либо в Active Directory, либо на локальном компьютере.
	- На компьютерах с Windows XP Professional и рядовых серверах с Windows Server 2003 управление локальными учетными записями пользователей осуществляется с помощью компонента «**Локальные пользователи и группы**».
	- На контроллерах домена под управлением Windows Server 2003 для этого используется компонент «**Active Directory — пользователи и компьютеры**».

## **Код безопасности**

- Учетные записи пользователей и компьютеров (а также группы) называются **участниками безопасности**. Участники безопасности являются объектами каталогов, которые автоматически назначают коды безопасности (SID) для доступа к ресурсам домена.
	- **■ Код безопасности**  структура данных переменной длины, определяющая учетные записи пользователей, групп и компьютеров. Код безопасности присваивается учетной записи при ее создании. Внутренние процессы Windows обращаются к учетным записям по их кодам безопасности, а не по именам пользователей или групп.

#### Использование учетных записей

- Учетная запись пользователя или компьютера используется для следующих целей:
	- **■ Проверка подлинности** пользователя или компьютера. Учетная запись пользователя дает право войти в компьютеры и в домен с подлинностью, проверяемой доменом. Каждый входящий в сеть пользователь должен иметь собственную учетную запись и пароль. Для обеспечения максимальной безопасности следует запретить пользователям использовать одну и ту же учетную запись.
	- **■ Разрешение или запрещение доступа к ресурсам домена**. Как только проверка подлинности пользователя завершена, он получает или не получает доступ к ресурсам домена в соответствии с явными разрешениями, назначенными данному пользователю на ресурсе.
	- **■ Администрирование других участников безопасности**. Active Directory создает объект «**Участник внешней безопасности**» в локальном домене для представления каждого участника безопасности из внешнего доверенного домена.
	- **■ Аудит действий**, выполняемых с использованием учетной записи пользователя или компьютера.

### Управление пользователями

- Управление пользователями включает такие функции:
	- Создание учетной записи для пользователя;
	- Изменение пароля;
	- Отключение/включение учетной записи;
	- Удаление учетной записи пользователя.
- **Для управления учетными записями в домене** Windows 2003 можно использовать оснастку **Active Directory — пользователи и компьютеры**  или команду **dsadd user**.

## Графический интерфейс управления пользователями

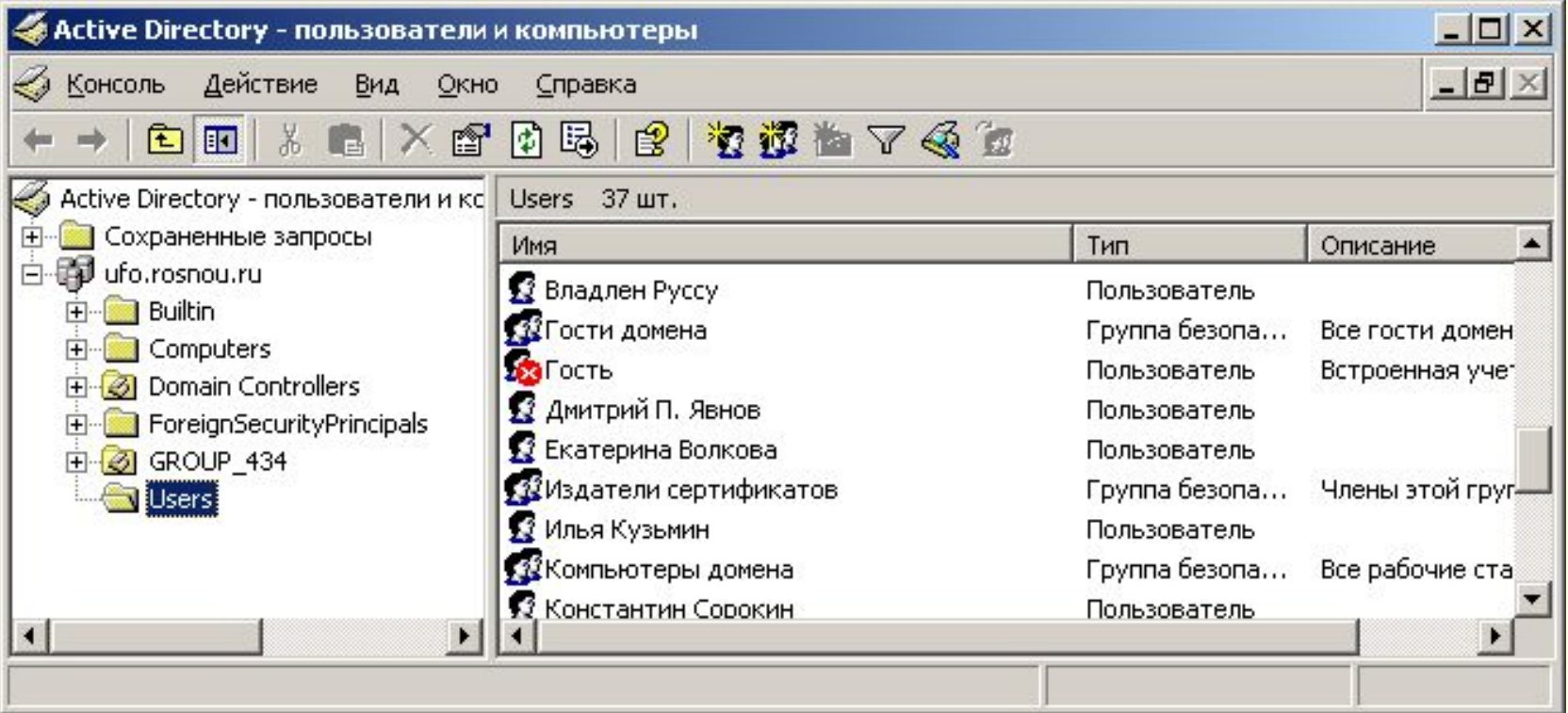

Командный интерфейс управления пользователями

- Добавление пользователя в домен Windows осуществляется командой
	- **■ dsadd user**
	- **■ dsadd user "CN=Иван Петров, CN=Users, DC=UFO, DC=ROSNOU, DC=RU"**
	- Опциями команды являются:
		- - pwd устанавливает новый пароль пользователя;
		- - mail устанавливает адрес электронной почты
		- $-$  mustchpwd yes|no определяет должен ли пользователь поменять пароль при следующем входе
		- canchpwd yes|no определяет может ли пользователь изменить пароль
		- - disabled yes|no определяет может ли пользователь войти в домен

Командный интерфейс управления пользователями

- Другие команды управления пользователями через командную строку:
	- dsmod user внесение изменений в учетную запись пользователя
	- dsrm user удаляет пользователя из Active Directory
	- dsmove user перемещает учетную запись
	- dsquery user запрашивает в Active Directory список пользователей по заданным критериям поиска
	- dsget user показывает атрибуты заданного объекта

Командный интерфейс управления пользователями

- Команды, позволяющие удаленно управлять пользователями через сеть, являются:
	- net user /domain вывод списка пользователей домена
	- $\blacksquare$  net user <name> <pwd> /add /domain добавление пользователя в домен
	- $\blacksquare$  net user <name> <pwd> /domain изменение пароля пользователя
	- net user <name> /delete /domain удаление пользователя
	- net accounts настройка свойств учетной записи (мин. длина пароля и т.д.)

## Управление группами

- <mark>Другая задача администрирования управление</mark> группами. Управление группами включает в себя:
	- создание группы;
	- добавление пользователей в группу;
	- удаление группы.
- **В Active Directory определены следующие типы** групп безопасности:
	- локальные группы;
	- глобальные группы;
	- универсальные группы.

# Группы безопасности

- **■ Локальная группа**  группа, права членства и доступа которой не распространяются на другие домены.
- **■ Глобальная группа** определяет область действия как все деревья в лесе домена. Глобальная группа привязана к конкретному домену и в нее могут входить только объекты и другие группы, принадлежащие к данному домену.
- **■ Универсальная группа**  определяет область действия все домены в рамках того леса, в котором они определены. Универсальная группа может включать в себя объекты, ассоциированные с учетными записями пользователей, компьютеров и групп, принадлежащих любому домену леса.

## Создание группа в Active Directory

- Для создания группы с помощью графического интерфейса используется оснастка **Active Directory пользователи и компьютеры.**  Необходимо открыть контейнер Users и создать новую группу.
- В нижнем левом углу определяется область действия группы.
- **■ Группы распространения**  применяются только в электронной почте.
- **■ Группы безопасности**  используются как для управления доступом, так и в качестве списков рассылки.

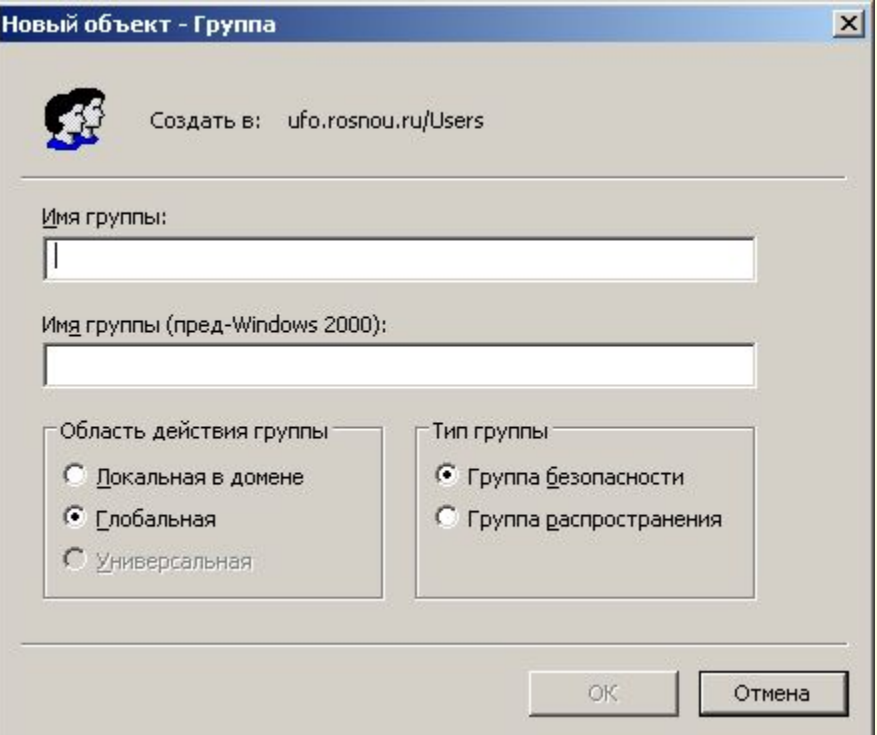

# Командный интерфейс управления группами

- Для управления группами можно использовать и команды управления объектами Active Directory:
	- $ds$ add group добавляет группу
	- dsmod group внесение изменений в учетную запись пользователя
	- dsrm удаляет объект из Active Directory
	- dsquery group запрашивает в Active Directory список групп по заданным критериям поиска
	- dsget group показывает атрибуты заданного объекта
- Другой вариант применение команды net:
	- net group <grp> /add /domain
	- net group <grp> /delete /domain
	- net localgroup <grp> /add /domain
	- net localgroup <grp> /delete /domain

## Управление подразделениями

- Использование подразделений (организационных единиц – OU) представляет способ упрощения задач управления пользователями и компьютерами предприятия.
- Управление подразделениями включает в себя задачи создания и удаления организационных единиц.
- Для создания нового подразделения необходимо воспользоваться командой контекстного меню оснастка **Active Directory пользователи и компьютеры.**
- Для управления подразделением, как объектом службы каталогов Active Directory применяется условное обозначение OU, например:
	- dsadd ou ou=434,dc=ufo,dc=rosnou, dc=ru

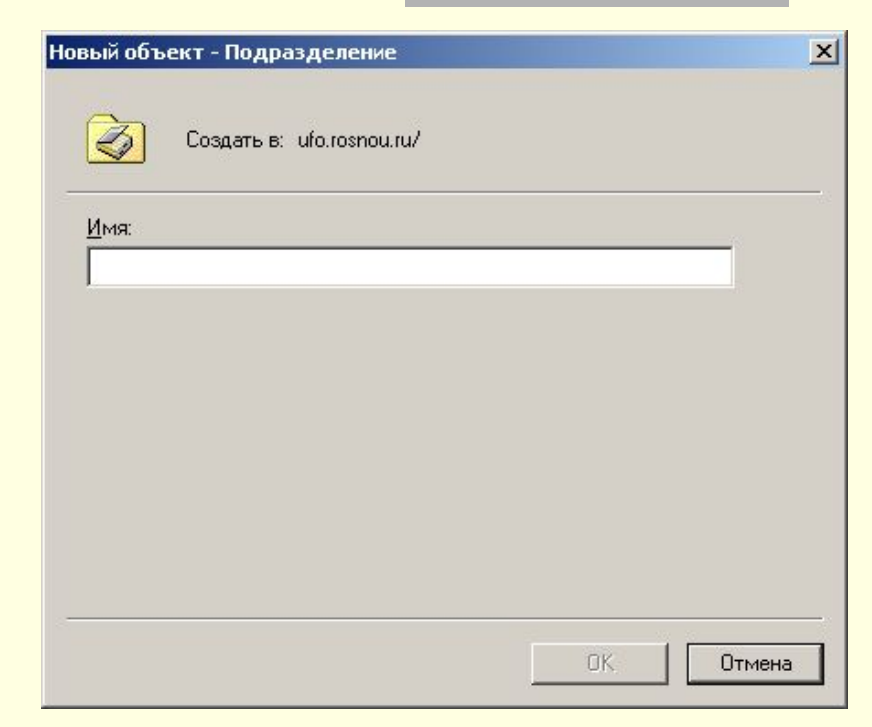

## Управление учетными записями компьютера

- Учетная запись, хранящаяся в Active Directory и однозначно определяющая компьютер в домене. Учетная запись компьютера соответствует имени компьютера в домене.
- Для добавления, изменения учетной записи компьютера можно использовать, как графический интерфейс оснастки **Active Directory пользователи и компьютеры,**  так и командный интерфейс.
- Например, команды:
	- net computer **\\comp** /add
	- net computer **\\comp /delete**
- Компьютеры могут участвовать в группах безопасности.

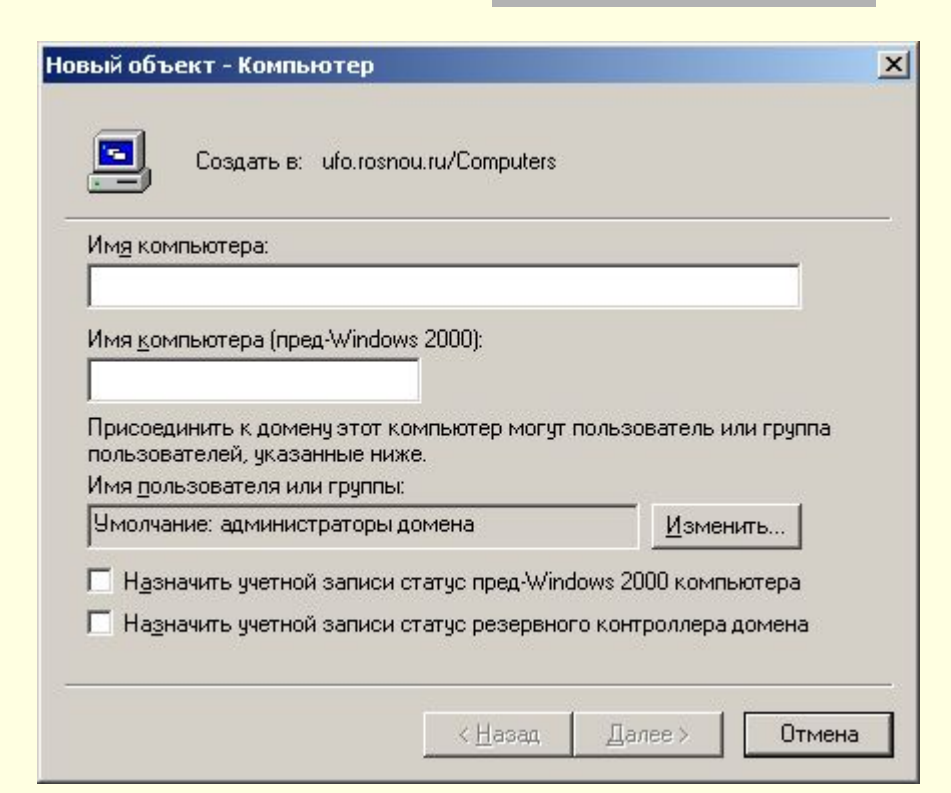

#### Внесение пактеных изменений

- Команды службы каталогов полезны при работе с несколькими пользователями, компьютерами или подразделениями.
- Для повышения эффективности работы с сотнями объектов Active Directory можно использовать команды пакетных изменений:
	- csvde Импорт и экспорт данных из Active Directory с помощью файлов, хранящих данные в формате CSV (comma-separated value). Кроме того, возможна поддержка пакетных операций на основе файлового стандарта CSV.
	- Idifde Служебный инструмент, позволяющий производить пакетные изменения. Создает, изменяет и удаляет объекты папок на компьютерах с операционной системой Windows Server 2003 или Windows XP Professional. Пользователь может также использовать Ldifde для расширения схемы, экспорта сведений Active Directory о пользователе и группе в другие приложения или службы и для заполнения Active Directory данными из других служб каталогов.

## Безопасность в Active Directory

- Спецификации каталогов X.500 были определены в одели OSI в 1988 г. Протокол службы каталогов является основным коммуникационным протоколом, использующимся для организации запросов к каталогу X.500.
- Lightweight Directory Access Protocol (LDAP) основной протокол, используемый для доступа к Active Directory.
- Для того, чтобы Х.500-клиент мог организовать запрос к каталогу, необходимо установить сеанс связи с сервером каталога. Для установления связи необходимо пройти операцию **связывания,** требующую **аутентификации**.

# Защита Active Directory

- Для обеспечения безопасности хранимой информации в Active Directory необходимо решить вопросы:
	- Каким образом разрешается доступ для зарегистрированных пользователей?
	- Каким образом запрещается доступ к конфиденциальным данным для незарегистрированных пользователей?
	- Каким образом разделяется доступ к информационным объектам для различных пользователей?

#### Методы обеспечения безопасности

- **■ Аутентификация**  проверка подлинности пользователя, входящего в сеть Windows, с помощью Kerberos.
- **■ Доступ к объектам**  для управления доступом к объектам каталога используются списки контроля доступа (ACL).
- **■ Групповые политики** Active Directory позволяет использовать политики, которые разрешают и запрещают доступ к ресурсам и участкам сети.

## Схема Kerberos

- Аутентификация Kerberos предназначена для решения задачи аутентификации субъектов в распределенной системе, использующей открытую сеть, с помощью **третьей доверенной стороны**.
- Система Kerberos, владеющая секретными ключами обслуживаемых субъектов, обеспечивает попарную проверку подлинности.
- Для получения доступа к серверу S, клиент С отправляет на сервер Kerberos – K **запрос**, содержащий сведения о нем (клиенте) и о запрашиваемой услуге.
- В ответ K возвращает **билет,** зашифрованный секретным ключом сервера и копию части информации из билета, зашифрованную секретным ключом клиента. C расшифровывает вторую порцию билета и пересылает ее вместе с билетом серверу S.
- Сервер S расшифровав билет, сравнивает с дополнительной информацией, присланной клиентом. Совпадение свидетельствует, что клиент смог расшифровать предназначенные ему данные. Это и подтверждает подлинность клиента.

#### Списки контроля доступа

- Список средств защиты, которые применяются для всего объекта, набора его свойств или для его отдельного свойства. Существует два типа таблиц управления доступом:
- **■ избирательные** (DACL) часть дескриптора безопасности объекта, предоставляющая или запрещающая доступ к объекту для конкретных пользователей или групп. Изменять разрешения управления в избирательной таблице доступом может только владелец объекта;
- **■ системные** (SACL) часть дескриптора безопасности объекта, определяющая перечень проверяемых событий для пользователя или группы. Примерами таких событий являются: доступ к файлам, вход в систему, выключение системы .

## Управление доступом

- Для управления доступом к объектам в Windows используется список контроля доступа, для получения данного списка используется закладка **Безопасность** в контекстном меню объекта
- Добавляя пользователей и задавая им разрешения в нижней части окна, определяются права доступа пользователя или группы к выбранному объекту.
- В качестве объектов могут выступать файлы, папки, разделы реестра Windows и другие объекты.
- Для файлов и папок необходимо, чтобы данный раздел был отформатирован в виде файловой системы NTFS.

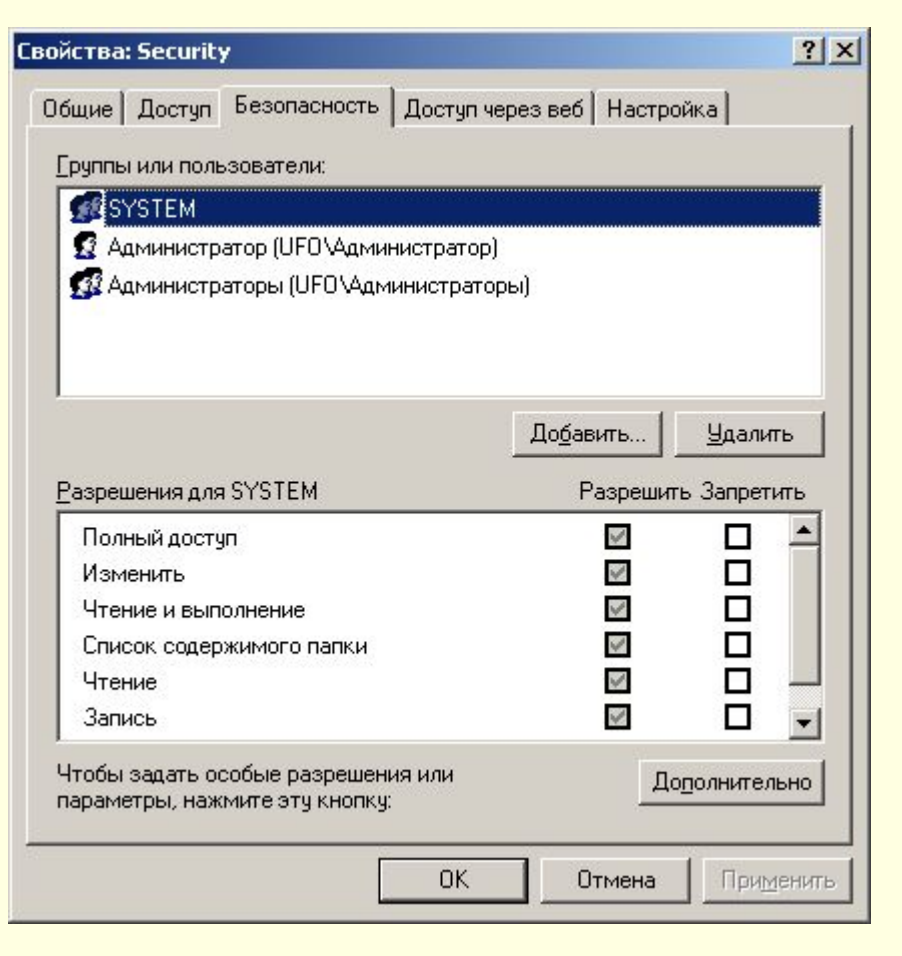

## Управление доступом

- Для управления доступом может быть использован и командный интерфейс:
- **■ cacls** *имя\_файла* [**/t**] [**/e** [**/r** *пользователь* [...]]] [**/c**] [**/g** *пользователь***:***разрешение*] [**/p** *пользователь***:***разрешение* [...]] [**/d** *пользователь* [...]]

#### **■ Параметры:**

- *имя\_файла* Обязательный параметр. Вывод избирательных таблиц управления доступом (DACL) указанных файлов.
- **■ /t** Изменение избирательных таблиц контроля доступа (DACL) указанных файлов в текущем каталоге и всех подкаталогах.
- **■ /e** Редактирование избирательной таблицы управления доступом (DACL) вместо ее замены.
- **■ /r** *пользователь* Отмена прав доступа для указанного пользователя. Недопустим без параметра **/e**.
- **■ /c** Продолжение внесения изменений в избирательные таблицы управления доступом (DACL) с игнорированием ошибок.
- **■ /g** *пользователь***:***разрешение*
	- Предоставление прав доступа указанному пользователю. В следующей таблице перечислены допустимые значения параметра *Разрешение*.
		- **■ n** Нет **r** Чтение **w** Запись **c** Изменение (запись) **f** Полный доступ
- **■ /p** *пользователь***:***разрешение* Смена прав доступа для указанного пользователя.
	- **■ n** Нет **r** Чтение **w** Запись **c** Изменение (запись) **f** Полный доступ
- **■ /d** *пользователь*
	- Запрещение доступа для указанного пользователя.

## Групповые политики

- Инфраструктура в рамках службы каталогов Active Directory, обеспечивающая изменение и настройку параметров пользователей и компьютеров, включая безопасность и данные пользователя, на основе каталогов.
- Групповая политика используется для определения конфигураций для групп пользователей и компьютеров. С помощью групповой политики можно задавать параметры политик на основе реестра, безопасности, установки программного обеспечения, сценариев, перенаправления папки, служб удаленного доступа и Internet Explorer.
- Параметры созданной пользователем групповой политики содержатся в объекте групповой политики (GPO). Связав GPO с выбранными контейнерами Active Directory; сайтами, доменами и подразделениями; можно применить параметры политики этого GPO к пользователям и компьютерам в соответствующих контейнерах Active Directory.
- Для создания GPO используется редактор объектов групповой политики. Для управления объектами групповой политики на предприятии можно использовать консоль управления групповой политикой (GPMC).

#### Анализ и настройка безопасности

■ Оснастка «Анализ и настройка безопасности» используется для анализа и настройки безопасности локального компьютера.

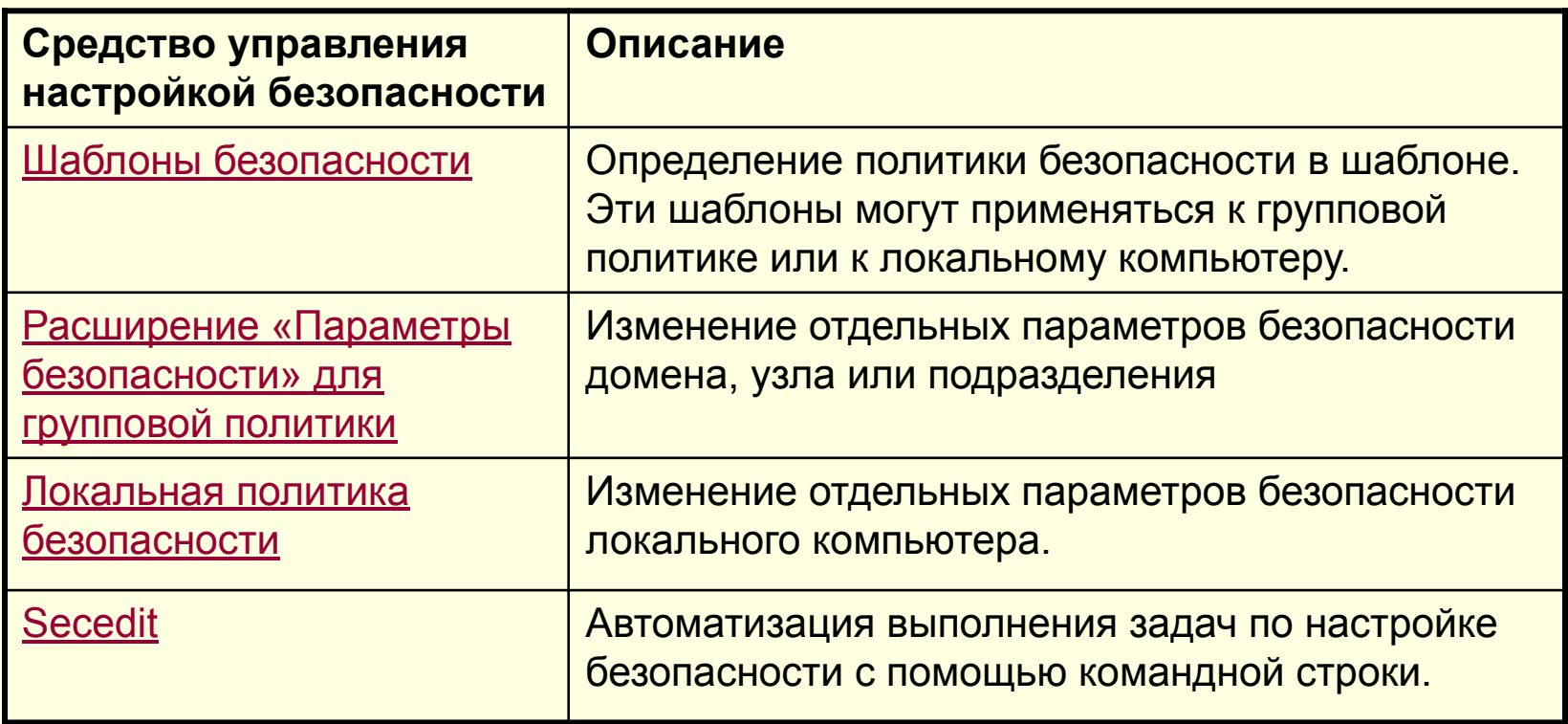

## Шаблоны безопасности

- **■ Шаблоны безопасности** (Security Templates) файл, содержащий параметры безопасности. Шаблоны безопасности могут быть применены на локальном компьютере, импортированы в объект групповой политики или использованы для анализа безопасности.
- Для управления шаблонами используется изолированная оснастка mmc, позволяющая создавать текстовые файла шаблонов, которые содержат параметры настройки безопасности.
- **■ Конфигурации безопасности** может быть применена к локальному компьютеру или импортирована в объект групповой политики (GPO) Active Directory.
- При импорте шаблона безопасности в GPO групповая политика обрабатывает шаблон и соответствующим образом изменяет члены GPO, которыми могут являться пользователи или компьютеры.

#### Примеры шаблонов безопасности

- В Windows 2003 существует несколько готовых шаблонов безопасности:
	- Setup security и DC security шаблоны по умолчанию для рядового сервера и контроллера домена
	- Compatws используется, чтобы устранить необходимость вхождения пользователей в группу «Опытные пользователи»
	- Securews повышает безопасность путем удаления всех членов группы «Опытные пользователи» на компьютерах работающих под управлением Windows 2000 и XP.
	- Hisecws и HisecDC используется для работы в однородном домене Windows 2000, 2003.
- Готовые шаблоны безопасности представляют собой отправную точку в создании политик безопасности, которые настраиваются, чтобы удовлетворять организационным требованиям.
- По умолчанию готовые шаблоны безопасности сохранены в расположении:
	- *■ системный\_корневой\_каталог*\Security\Templates

#### **■ Безопасность по умолчанию (Setup security.inf)**

- Шаблон Setup security.inf создается во время установки для каждого компьютера. Шаблон может различаться на разных компьютерах, в зависимости от того, производилась ли новая установка или обновление.
- **Шаблон Setup security.inf содержит параметры безопасности, используемые** по умолчанию, которые применяются во время установки операционной системы, включая разрешения для файлов корневого каталога системного диска. Он может быть использован на компьютерах-серверах и компьютерах-клиентах, но не на контроллерах домена. Части этого шаблона могут быть использованы для восстановления системы после сбоя.
- Шаблон Setup security.inf нельзя применять при помощи оснастки «Групповая политика». Данный шаблон имеет большой объем, при его применении с помощью оснастки «Групповая политика» возможно серьезное снижение производительности в связи с периодическим обновлением политики и перемещением значительного объема данных в домене.
- Шаблон рекомендуется применять по частям. Рекомендуется использование средства командной строки Secedit, дающего такую возможность.

- **Безопасность по умолчанию для контроллеров домена (DC security.inf)**
- **Данный шаблон создается при назначении сервера** контроллером домена. Он отражает настройки безопасности, используемые по умолчанию для файлов, реестра и системных служб.
- **Применение этого шаблона приводит к установке значений** по умолчанию в данных областях, но может перезаписать разрешения для новых файлов, ключей реестра и системных служб, созданных другими приложениями.
	- Шаблон может быть применен с помощью оснастки «Анализ и настройка безопасности» или средства командной строки Secedit.

#### **■ Совместимый (Compatws.inf)**

- **Разрешения по умолчанию для рабочих станций и серверов сначала создаются для их локальных** групп: «Администраторы», «Опытные пользователи» и «Пользователи». Члены группы «Администраторы» обладают наибольшими правами, тогда как члены группы «Пользователи» наименьшими. По этой причине можно значительно повысить безопасность, надежность и снизить общую стоимость владения системой, если придерживаться следующих правил:
	- убедиться, что конечные пользователи являются членами группы «Пользователи»;
	- внедрить приложения, которые могут успешно запускаться и выполняться членами группы «Пользователи».
- Лица, обладающие правами группы «Пользователи» могут работать с приложениями, принимающими участие в программе размещения эмблемы Windows для программного обеспечения. Однако члены группы «Пользователи» могут испытывать проблемы при запуске приложений, не отвечающих требованиям программы. Если необходимо обеспечить поддержку таких приложений, существуют две возможности.
	- Все члены группы «Пользователи» должны также являться членами группы «Опытные пользователи».
	- Использовать дополнительные разрешения по умолчанию, созданные для группы «Пользователи».
- Поскольку члены группы «Опытные пользователи» обладают наследуемыми возможностями, такими как создание пользователей, групп, принтеров и общих ресурсов, некоторые администраторы предпочитают предоставить дополнительные разрешения группе «Пользователи», вместо зачисления конечных пользователей в группу «Опытные пользователи». Для этих целей служит «Совместимый» шаблон.
- При помощи шаблона «Совместимый» можно изменить разрешения для файлов и реестра, используемые по умолчанию для группы «Пользователи», и соответствующие требованиям большинства приложений, не входящих в программу размещения эмблемы Windows для программного обеспечения. Кроме того, поскольку после применения совместимого шаблона пользователи не должны присоединяться к группе «Опытные пользователи», все члены группы «Опытные пользователи» удаляются.

#### **■ Защита (Secure\*.inf)**

- В шаблоне «Защита» определяются параметры повышенной безопасности. Наименее вероятно, что они оказывают влияние на совместимость. Например, в шаблоне «Защита» определяются параметры надежных паролей, блокировки и аудита.
- Помимо этого, шаблоном «Защита» ограничивается использование LAN Manager и протоколов проверки подлинности NTLM путем настройки клиентов на отправку ответов в формате NTLMv2, а также настройки серверов на откз от ответов в этом формате.
- **Шаблоны безопасности также определяют дополнительные ограничения** для анонимных пользователей. Анонимные пользователи (такие как пользователи доменов, с которыми не установлены доверительные отношения) не могут выполнять следующие действия.
	- Ввод имен учетных записей и общих ресурсов.
	- Выполнение перевода SID-имя или имя-SID.
- Шаблоны безопасности включают подпись пакетов SMB на сервере, которая по умолчанию отключена для серверов. Поскольку подпись пакетов SMB на стороне клиента включена по умолчанию, она выполняется, если рабочие станции и серверы работают на безопасном уровне.

## Графический интерфейс работы с шаблонами безопасности

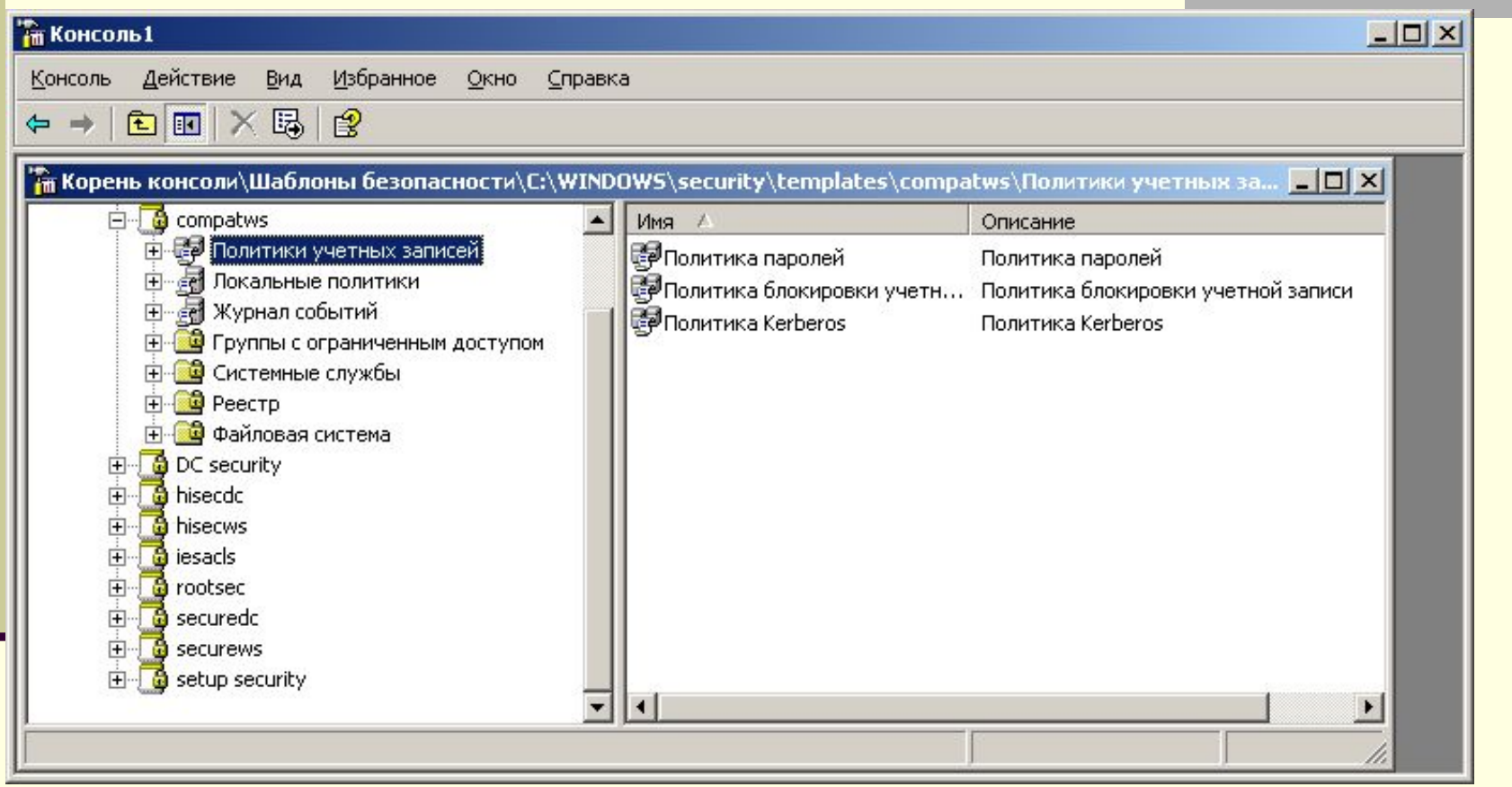

#### Анализ и настройка безопасности

- Для тестирования шаблонов безопасности в Windows может быть использован графический интерфейс оснасти «**Анализ и настройка безопасности**».
- При выполнении прогнозов безопасности данный инструмент анализирует параметры настройки безопасности на локальном компьютере и сравнивает ее с тем шаблоном, что вы собираетесь применить. Данная операция производится путем импорта шаблона (.inf-файла) в файл базы данных(.sdb-файл).
- Командный интерфейс для выполнения анализа шаблонов задается командой:
	- secedit
		- secedit /analyze
		- secedit /configure
		- secedit / export
		- secedit /import
		- secedit /validate
		- secedit / GenerateRollback